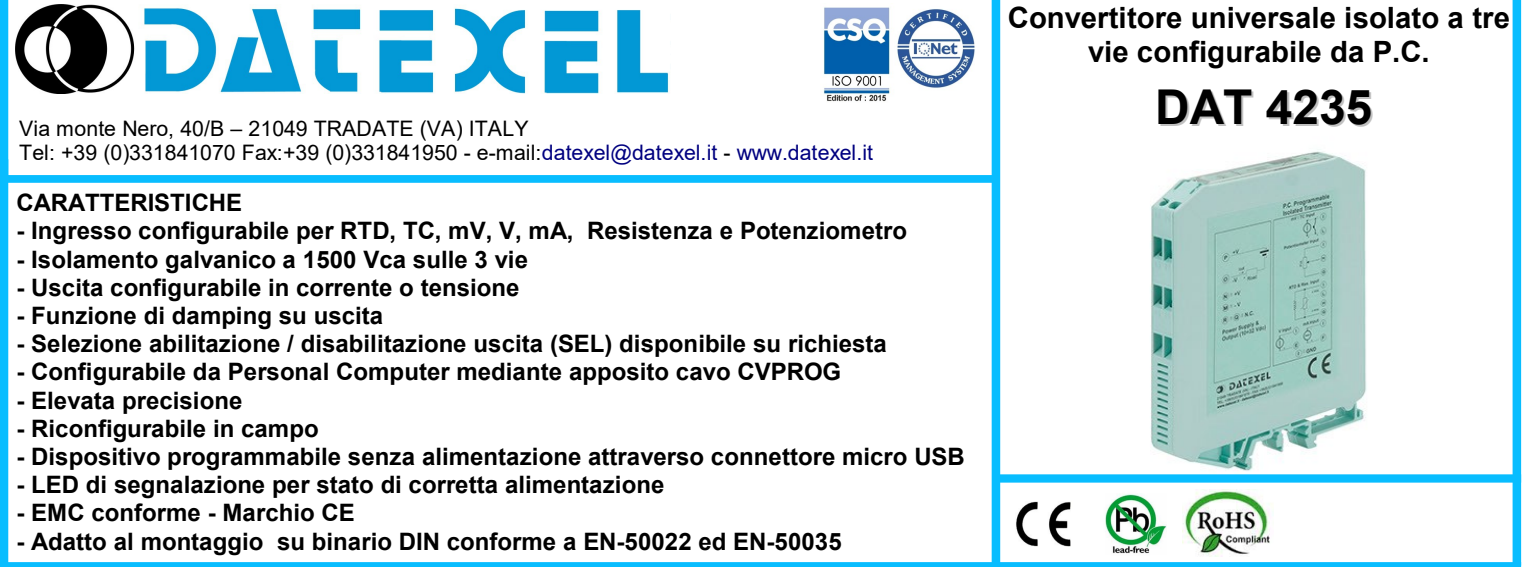

### **DESCRIZIONE GENERALE**

Il convertitore isolato DAT 4235 è in grado di svolgere svariate funzioni quali: misura e linearizzazione della caratteristica di temperatura con sonde a RTD, conversione di una variazione lineare di resistenza, conversione di un segnale in corrente attivo standard, conversione di un segnale di tensione, anche<br>proveniente da un potenziometro connesso al suo ingresso; il DAT 4235 proprio interno la compensazione del giunto freddo. I valori misurati vengono convertiti, in funzione della programmazione, in segnali normalizzati in corrente o tensione. Il dispositivo garantisce una elevata precisione ed una misura molto stabile sia nel tempo che in temperatura.

Sul lato frontale del dispositivo è presente il led PWR per la segnalazione del corretto stato di alimentazione La programmazione del dispositivo può essere eseguita anche a dispositivo spento tramite l'apposito cavo collegato al connettore micro USB posto sul lato frontale. Il led PWR con cavo collegato si accenderà segnalando lo stato di connessione alla porta USB.

La configurazione deve essere eseguita tramite Personal Computer attraverso il programma di configurazione **PROSOFT 3.06** o successive, sviluppato da DATEXEL ed operante su sistema operativo Windows™; è possibile configurare il convertitore in modo da poterlo interfacciare con i sensori più usati.

Nel caso in cui si presenti la necessità di utilizzare un sensore con una caratteristica di uscita non standard è possibile eseguire, via software, una linearizzazione "Custom" (per punti) in modo da ottenere in uscita un segnale linearizzato. Per le sonde RTD e Resistenza è possibile effettuare la compensazione del cavo con connessione a tre o quattro fili, mentre per le sonde a Termocoppia si ha la possibilità di impostare la compensazione del giunto freddo ( CJC ) come interna od esterna. E' possibile impostare i valori di inizio e fondo scala delle misure di ingresso ed uscita in qualsiasi punto della scala. E' inoltre disponibile l' opzione di allarme sensore interrotto con impostazione del valore di uscita come fuori scala alto o fuori scala basso.

Sul dispositivo è prevista la funzione di damping, ovvero la possibilità di inserire un filtro programmabile fino a 30 secondi per ridurre le eventuali repentine variazioni del segnale di ingresso.

**I morsetti di ingresso in corrente devono essere collegati solo a loop di correnti attivi.**

L' isolamento a 1500 Vca tra i lati ingresso, alimentazione ed uscita elimina tutti gli effetti dovuti ai loops di massa eventualmente presenti, consentendo l' uso del dispositivo anche nelle più gravose condizioni ambientali.

Esso è alloggiato in un contenitore plastico di 12,5 mm di spessore adatto al montaggio su binario DIN conforme agli standard EN-50022 ed EN-50035 .

### **ISTRUZIONI DI IMPIEGO**

Le connessioni di alimentazione, ingresso ed uscita devono essere effettuate in base a quanto indicato nella sezione "Collegamenti".

E' possibile configurare il convertitore in campo via software come illustrato nella sezione " Programmazione "; la programmazione può avvenire anche a modulo alimentato.

# **SPECIFICHE TECNICHE (Tipiche a 25 °C e nelle condizioni nominali)**

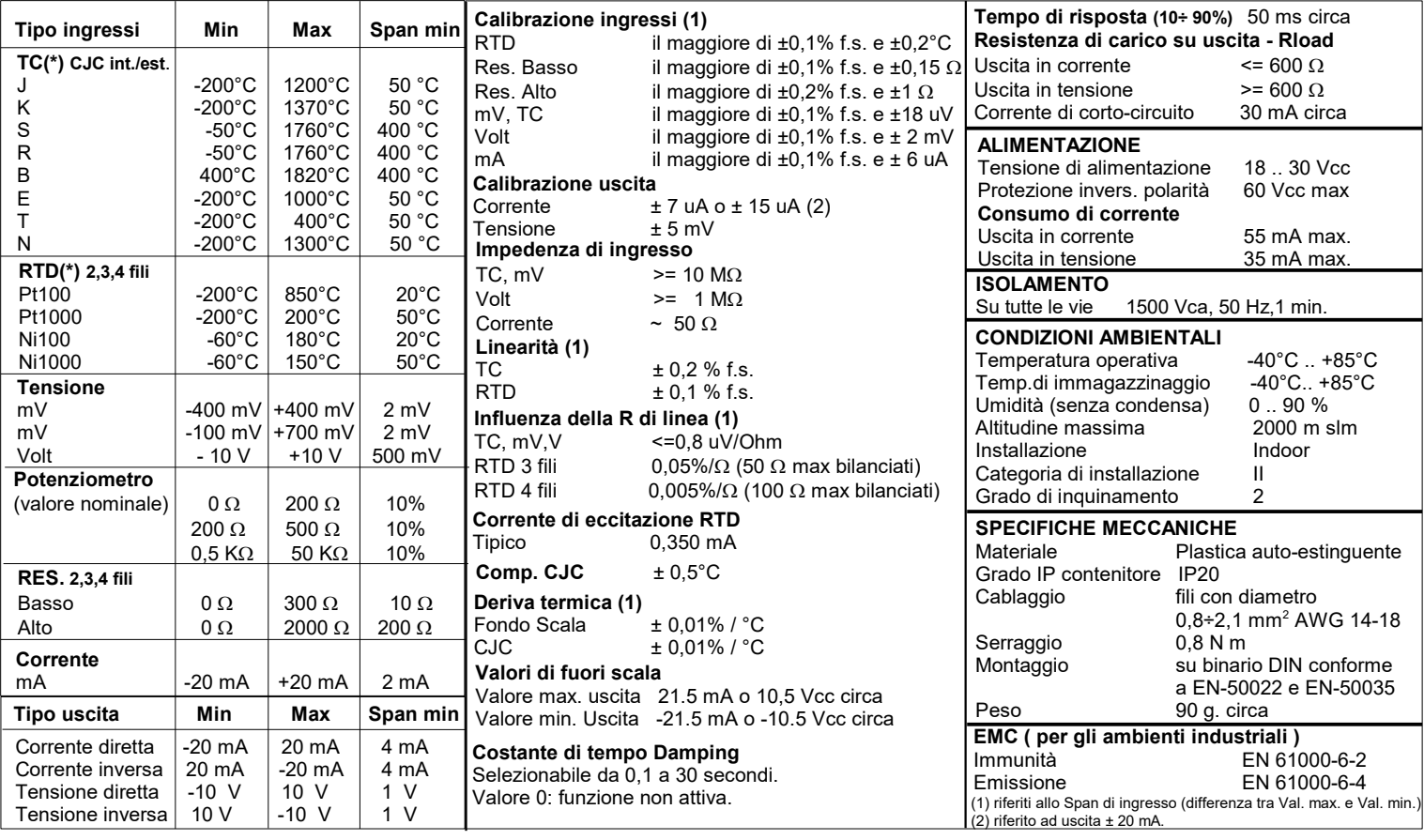

#### **CONFIGURAZIONE E CALIBRAZIONE DAT 4235 - CONFIGURAZIONE**

### **Attenzione, prima di eseguire questa operazione, verificare che i driver del cavo CVPROG in uso siano stati precedentemente installati sul Personal Computer.**

1) Aprire il frontalino plastico di protezione sul lato frontale del dispositivo. 2)Collegare Il cavo CVPROG (Lato USB) al Personal Computer ed al dispositivo mediante connettore micro USB

3) Aprire il programma di configurazione PROSOFT. Impostare la porta COM assegnata dal sistema operativo al cavo CVPROG.

4) Impostare i dati di programmazione.

5) Inviare i dati di programmazione al dispositivo. **- CONTROLLO DELLA CALIBRAZIONE** 

*Attenzione: durante questa fase il dispositivo deve sempre essere alimentato.*

## *Con programma PROSOFT in esecuzione:*

1) Alimentare il dispositivo con un alimentatore con uscita 18 ÷ 30V.

2) Collegare in ingresso un simulatore impostato con i valori di inizio e fondo scala relativi alla grandezza elettrica oppure al sensore di temperatura da misurare.

3) Portare il simulatore al valore di inizio scala.

- 4) Verificare che il DAT4235 fornisca il valore minimo di uscita impostato.
- 5) Portare il simulatore al valore di fondo scala.

6) Verificare che il DAT4235 fornisca il valore massimo di uscita impostato. 7) Nel caso in cui sia necessario regolare i valori descritti nei punti 3 e 5, agire sui regolatori ZERO e SPAN presenti nel programma PROSOFT 3.06 o successive. La variazione da introdurre deve essere calcolata come

percentuale del campo scala di ingresso . 8) Programmare il dispositivo con i nuovi parametri di regolazione inseriti.

# **PROGRAMMAZIONE DAT4235**

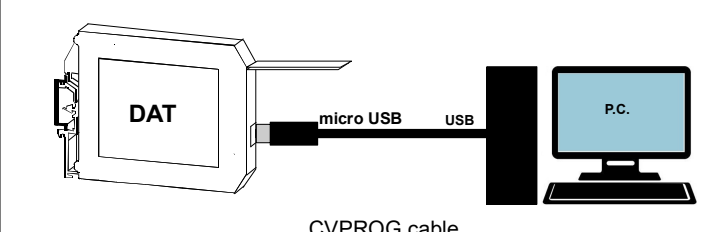

CVPROG cable

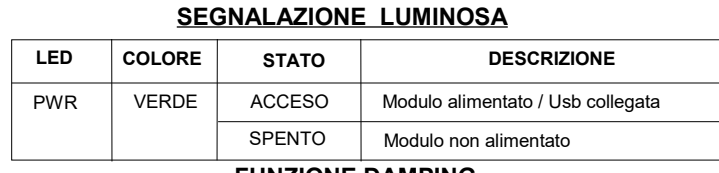

## **FUNZIONE DAMPING**

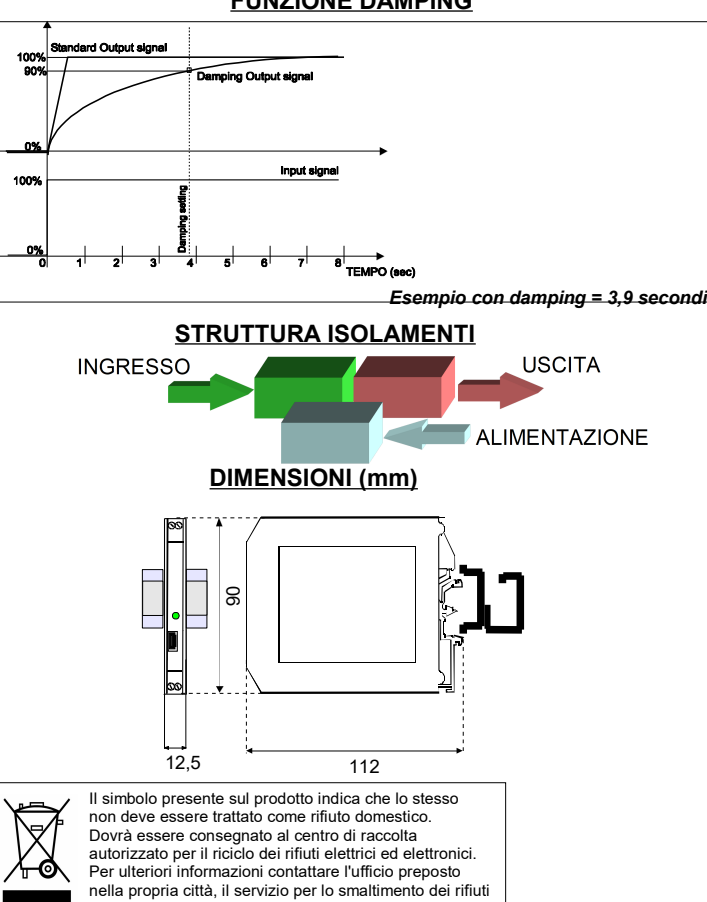

o il fornitore da cui è stato acquistato il prodotto.

# **ISTRUZIONI PER L' INSTALLAZIONE**

**Il dispositivo DAT4235 è adatto al montaggio su binario DIN in posizione verticale. Occorre installare il dispositivo in un luogo non sottoposto a vibrazioni.**

**Si raccomanda inoltre di non far passare il cablaggio in prossimità di cavi per segnali di potenza.**

# **COLLEGAMENTI DAT4235**

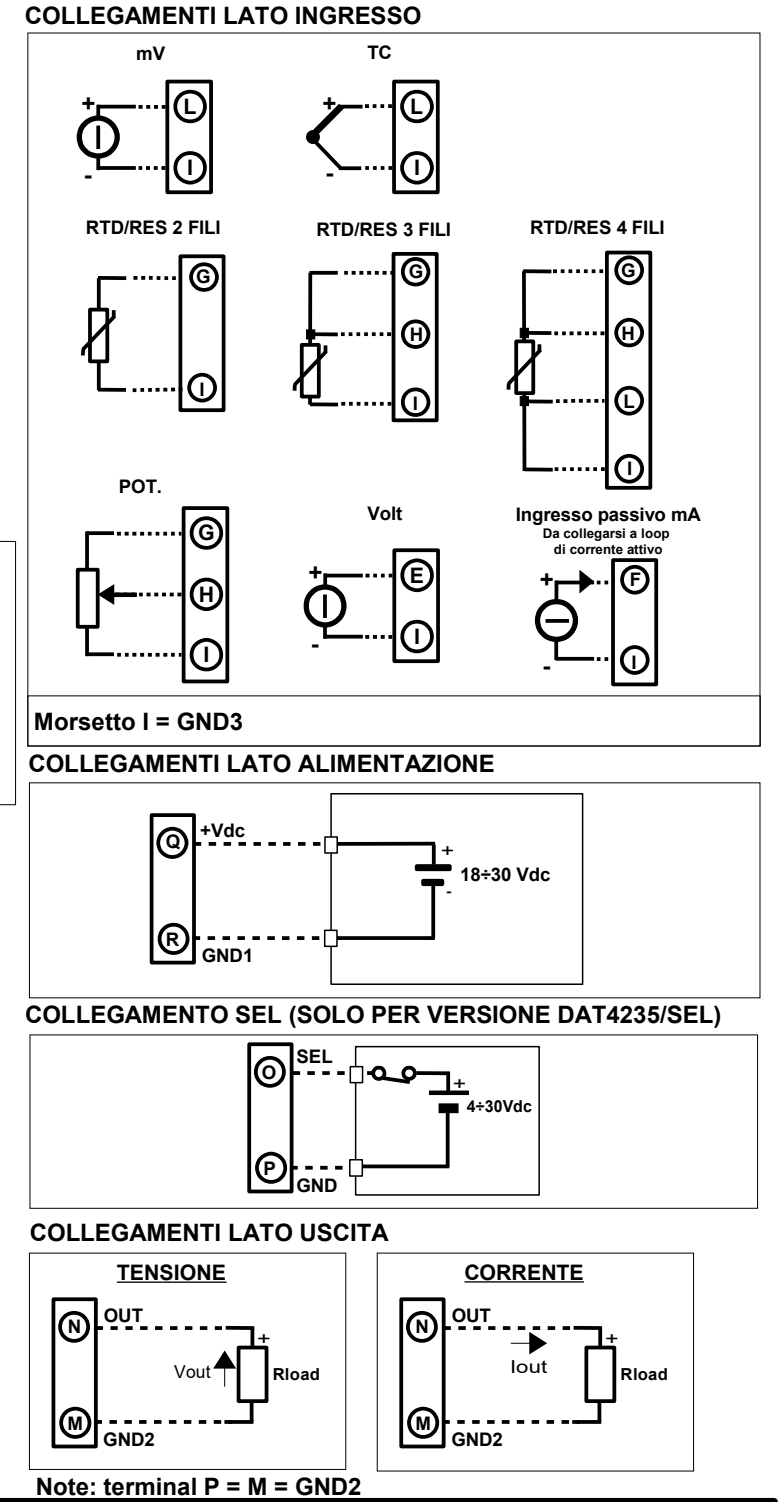

## **COME ORDINARE**

Il dispositivo viene fornito nella configurazione richiesta dal cliente in fase di ordine. caso in cui la configurazione del dispositivo non sia specificata, i parametri di funzionamento saranno da impostare a cura dell' utilizzatore.

Fare riferimento alla sezione "Specifiche Tecniche" per i campi scala di ingresso ed uscita.

### **ESEMPIO DI CODICE D' ORDINE:**

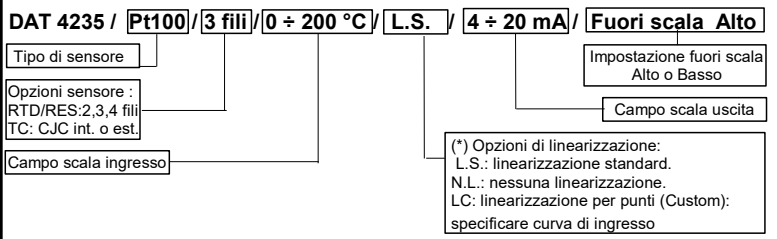

Datexel s.r.l. si riserva il diritto di modificare in tutto o in parte le caratteristiche dei propri prodotti senza alcun preavviso ed in ogni momento . **ED.07.18 REV.01**